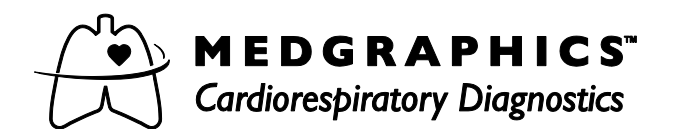

# **BreezeSuite™ 6.4.1 Service Pack 6 Release & Installation Notice**

This software is a Service Pack for BreezeSuite version 6.4.1 and is intended to be installed on any computer that has BreezeSuite 6.4.1 already installed. This Service Pack replaces and includes all updates in Service Packs 1-5. BreezeSuite 6.4.1 Service Pack 6 can be installed on workstations, but not on BreezeSuite 6.4.1 Servers.

Because some systems cannot be upgraded to the BreezeSuite 7 Series, Service Pack 6 has the ability to automatically export patient data to a shared folder so that BreezeSuite 7 can import that data into a central database. See Page 3 of these instructions for information on running both BreezeSuite 6.4.1 with Service Pack 6 and BreezeSuite 7 Series.

#### **Minimum System Requirements**

- $\triangleright$  BreezeSuite 6.4.1
- **Warning:** If installing on versions previous to Service Pack 4, installing Service Pack 6 will over-write the Microsoft Access reports (mainly used in Physician Review) with the default reports. If you have made changes to the Access reports these will be lost; however, if your computer has Microsoft Access installed you can recover your changes by running "Convert MS Access Reports" from Start >Programs >MedGraphics. Service Pack 6 will not make any changes to your "Quick Print" reports.

For additional information or help, contact MEDGRAPHICS Technical Support (1-800-333-4137) or your local distributor before installing Service Pack 6.

### **INSTALLATION**

- 1. Close all applications.
- 2. Insert CD into CD Drive.
- 3. Wait for the installation to start automatically (~15 seconds) or run the BreezeSuite641SP6.exe file on the CD.
- 4. After the software unzips the files, select **Next** on the Welcome screen.
- 5. After the files have been copied select **Finish** and remove the CD.

# **LANGUAGE TRANSLATIONS**

Service Pack 6 has been translated into five languages: French, Italian, Spanish, Portuguese & Russian

- 1. Follow the Installation Instructions above before proceeding
- 2. With the SP6 CD in the CD Drive, browse to the **Translations** folder on the CD.
- 3. Double click on the appropriate language executable file.
- 4. At the "Location To Save Files" screen select **Next**.
- 5. At the "Overwrite Protection" screen select **Yes To All**.
- 6. After the files have been extracted and copied select **Finish**.

#### **Highlighted changes from BreezeSuite 6.4.1 Service Packs 1-4**

- $\triangleright$  Added enhancements for WFA (Waveform) communications.
- ▶ Corrected issue of needing Pulmonary Consult installed for Electronic Signature.
- $\triangleright$  Corrected issue of negative A-a gradient.
- $\triangleright$  Corrected issue of manually entering blood gas values without hemoglobin.
- $\triangleright$  Enhanced the PDF report from Physician Review so that a multiple page report will be exported as a single PDF file.
- Corrected shortcut for USB 1.0 & 2.0 driver
- Enhanced the Shapetable flow program for the Platinum Elite™ Series.
- $\triangleright$  Added the ability to change the Y-Axis variable in the O2 Kinetics Graph
- $\triangleright$  Added a 100 ms Interpolation Averaging Method to the Gas Exchange Test.
- $\triangleright$  Enhanced the ability of the Gas Exchange software to continue updating if the GX data exceeds the threshold limits.
- Added entry to specify the number of decimal places to display the Percent Predicted/Percent Change values in the Test Tab.
- $\triangleright$  Corrected issue so that a value will be displayed in red with an asterisk when Spanish language is selected in regional settings and if the data value displayed is less than 1.0, such as 0.5, the value will be displayed as 0,5
- Added ability to convert data from a NDD database or NDD export files via the "Convert Visit" menu in **DBTools**
- $\triangleright$  Added ability to enter a patients' DOB which would make them less than 1 year old.
- $\triangleright$  Corrected issue so that the treadmill stops when a protocol calls for two minutes of recovery and then the script calls for the treadmill to stop
- $\triangleright$  Corrected issue of the Disability Graph not printing the second page if trace goes beyond 10 seconds
- Corrected issue for Wasserman treadmill obese male predicted values
- $\triangleright$  Added a prompt "confirm: Go to Exercise?" when selecting the Exercise phase
- > Corrected issue so that the  $VO<sub>2000</sub>$ <sup>™</sup> continues to collect appropriate data when the respiratory rate exceeds 44 breaths per minute
- Added support for the Ultima™ Tab 006 system
- > Added support for the CPFS/D™ USB Tab 003 system
- $\triangleright$  Added "Gas Autocal" in the FRC shapetable program
- $\triangleright$  Corrected shutter issue for standard Elite Plethysmograph in TGV and DLco testing
- $\triangleright$  Corrected issue for standard Elite Plethysmograph where exhaled volume was not collected

## **Highlighted changes for BreezeSuite 6.4.1 Service Pack 5**

- $\triangleright$  Added support for BreezeSuite 6.4.1 SP5 and BreezeSuite 7.0 & above to share data
- $\triangleright$  Corrected issue of shutter not closing in Static Compliance
- $\triangleright$  Corrected issue of predicteds not calculating when using author Wang 1993
- $\triangleright$  Corrected issue of fat calories or carbohydrates reported as negative numbers
- $\triangleright$  Added the ability to export patient files directly from BreezeSuite
- $\triangleright$  Corrected communication error with Trackmaster 225, 300 & 425 treadmills
- $\triangleright$  Resized the Physician Review Station spreadsheet to see all columns without scrolling
- $\triangleright$  Added information pertaining to NHANES III into the HELP file

## **Highlighted change for BreezeSuite 6.4.1 Service Pack 6**

 $\triangleright$  Corrected the possibility of negative or non-physiologic estimated and measured Vd/Vt by modifying equation for PECO2 using "True CO2" (VCO2 STPD/VD STPD)

## **BreezeSuite 6.4.1 with Service Pack 6 and BreezeSuite 7 Series**

Service Pack 6 for BreezeSuite 6.4.1 allows you to share patient data with BreezeSuite 7 Series. This may be necessary because some older equipment is no longer supported by BreezeSuite 7.0 or greater. In these cases the older equipment must stay on BreezeSuite 6.4.1 while the newer systems must be on BreezeSuite 7.0 or greater.

#### **Warning: If you are using either BreezeConnect™ or BreezeLink™ to share data with you facilities EMR (Electronic Medical Record), please contact the MEDGRAPHICS Network Specialist before proceeding.**

Service Pack 6 allows you to export patient data to a shared folder. BreezeSuite 7 Series can then import that data into a central database. All data, regardless of testing system, can reside in the BreezeSuite 7 Series database.

NOTE: When sharing a common folder, BreezeSuite 6.4.1 cannot automatically import data from a BreezeSuite 7 Series database. The data flows only in one direction: from BreezeSuite 6.4.1 to BreezeSuite 7. (see diagram)

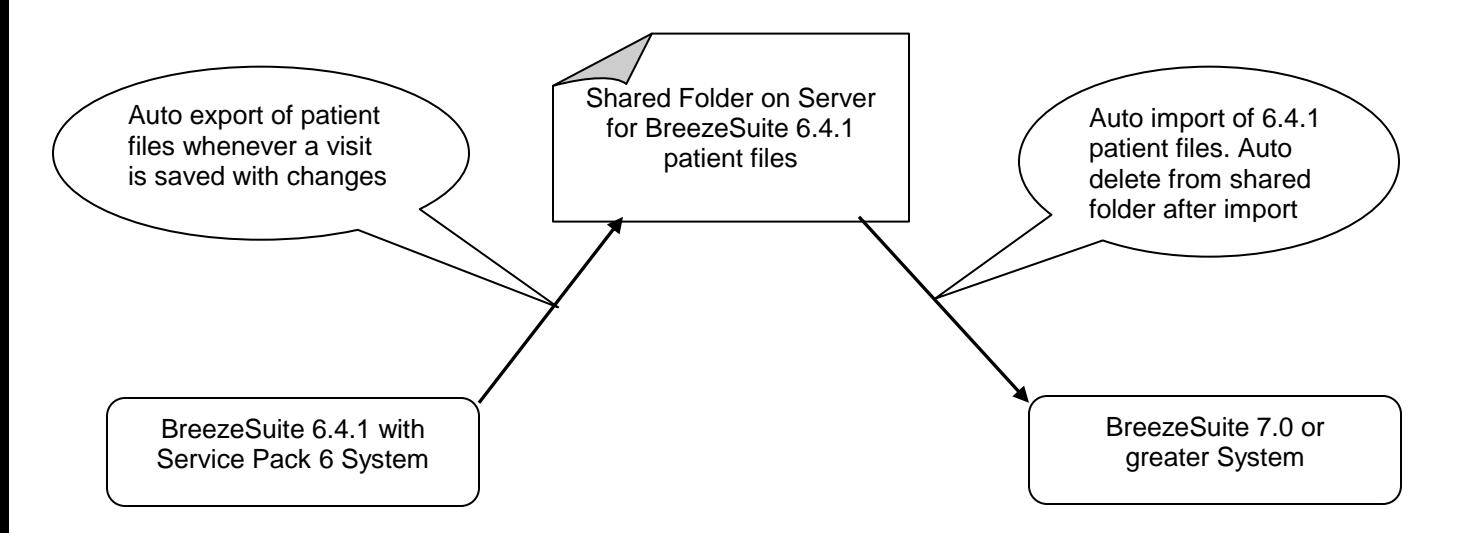

**NOTE:** Testing and work stations that have BreezeSuite 7.0 or greater will be able to see all patients, regardless of which system they were tested on. Work stations with BreezeSuite 6.4.1 will be able to see only those patients tested on a system with BreezeSuite 6.4.1.

**The following procedure presumes that there is a BreezeSuite 6.4.1 multi-user network already installed and that some of the existing equipment cannot be upgraded to the BreezeSuite 7 Series software. Assistance from your SQL Database Administrator is strongly recommended.**

#### **Procedure**

1. Backup all existing databases before proceeding.

2. Install the new BreezeSuite 7 Series multi-user software on the SQL Server and then on all systems that will be running BreezeSuite 7.0 or greater. For installation instructions, refer to the instructions on the installation CD or contact Technical Support at Medical Graphics.

**NOTE:** For SQL Server installation, it is important to not upgrade the BreezeSuite 6.4.1 central server database if some systems will remain on BreezeSuite 6.4.1. When upgrading a workstation from 6.4.1 to 7.0 or greater, ensure that you point to the BreezeSuite 7 Series Server Database.

3. Upgrade all a appropriate BreezeSuite 6.4.1 workstations to the BreezeSuite 7 Series software.

4. Upgrade all Physician Review Stations to the BreezeSuite 7 Series and point to the BreezeSuite 7 database. If you do not upgrade a Physician Review Station and the review station remains on BreezeSuite 6.4.1, they will not be able to review all patients.

5. Create a common folder on a central server to which both software versions have access. (remember the name and location of the common folder)

6. On each BreezeSuite 6.4.1 workstation go to Tools>Options>Export/Import Tab. In the Auto Export section place a checkmark (click on the box) for COW. In the Export Directory browse to the common folder where the patient files will be exported. In the example below, the patient files will be exported to the **X:\BreezeSuite Patient Files** folder.

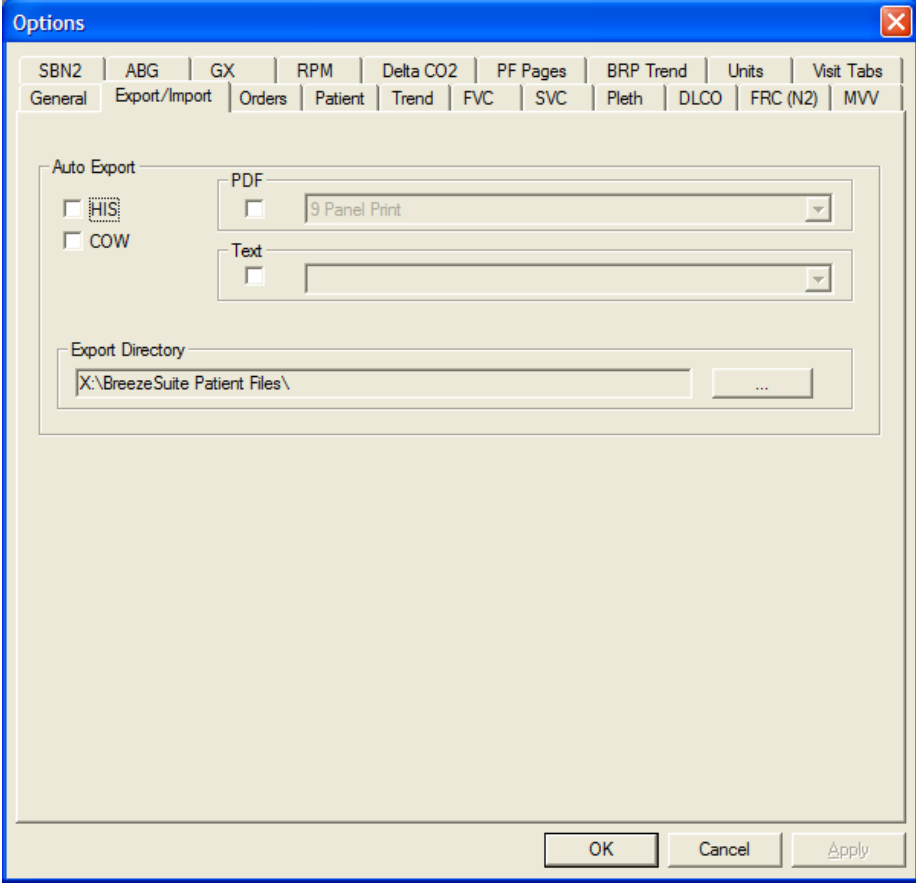

7. On each BreezeSuite 7 Series workstation go to Tools>Options>Export/Import Tab. In the Import section place a checkmark (click on the box) for Auto Import and Refresh Import. In the Import Directory browse to the common folder where the patient files will be imported. In the example below, the patient files will be imported from the **X:\BreezeSuite Patient Files** folder.

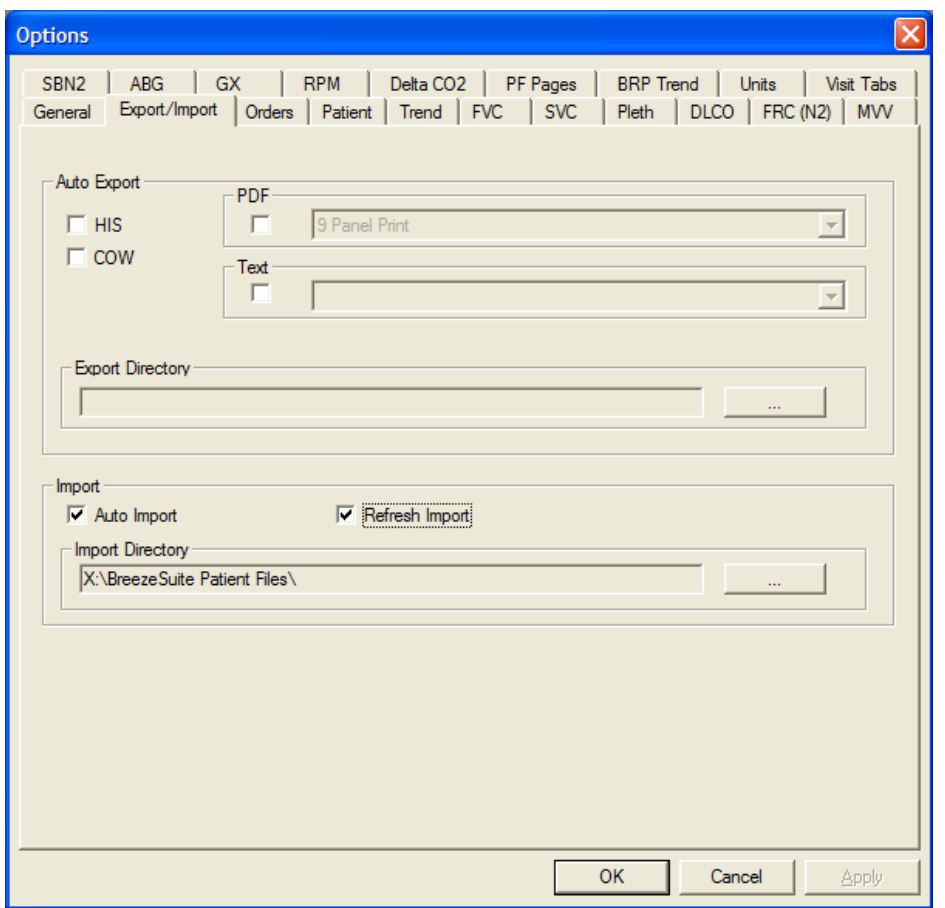

8. Once this is set up, every time you close a patient in BreezeSuite 6.4.1 that has changes, the patient file will be automatically exported to the common folder. Every time you open BreezeSuite 7.0 or greater, or refresh the patient list, the software will automatically import any patient files in the common folder. Once they are imported, they will automatically be deleted from the common folder.

NOTE: This system will be a dual multi-user setup. One multi-user setup will be BreezeSuite 6.4.1, while the other will be BreezeSuite 7.0 or greater, connect through a common folder. See example below.

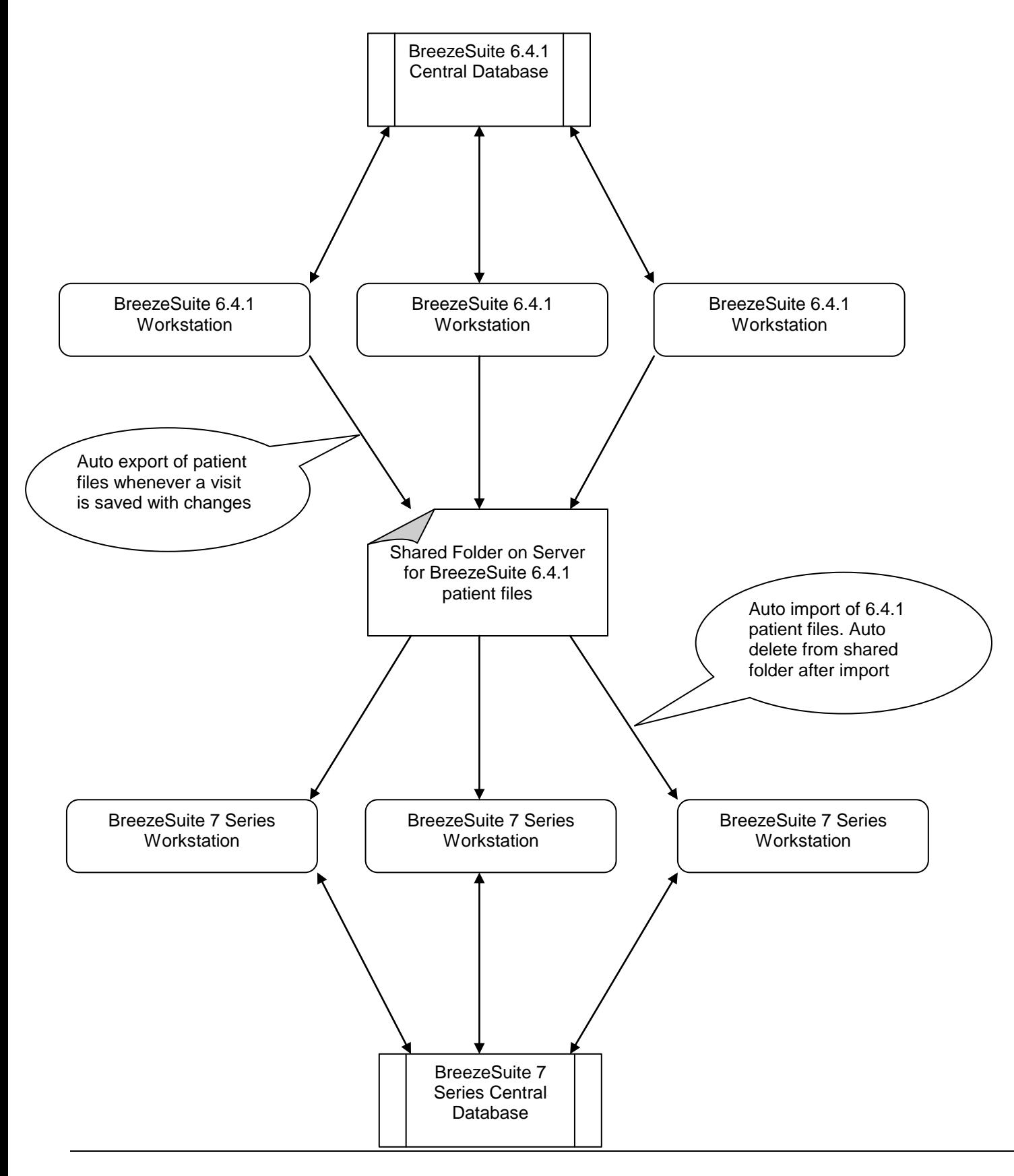